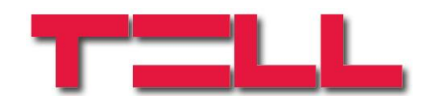

# **ecoLINE SIA IP Adapter**

# TELEPÍTÉSI ÉS ALKALMAZÁSI ÚTMUTATÓ

v5.02 és újabb modulverziókhoz Rev. 1.6 2015.09.15

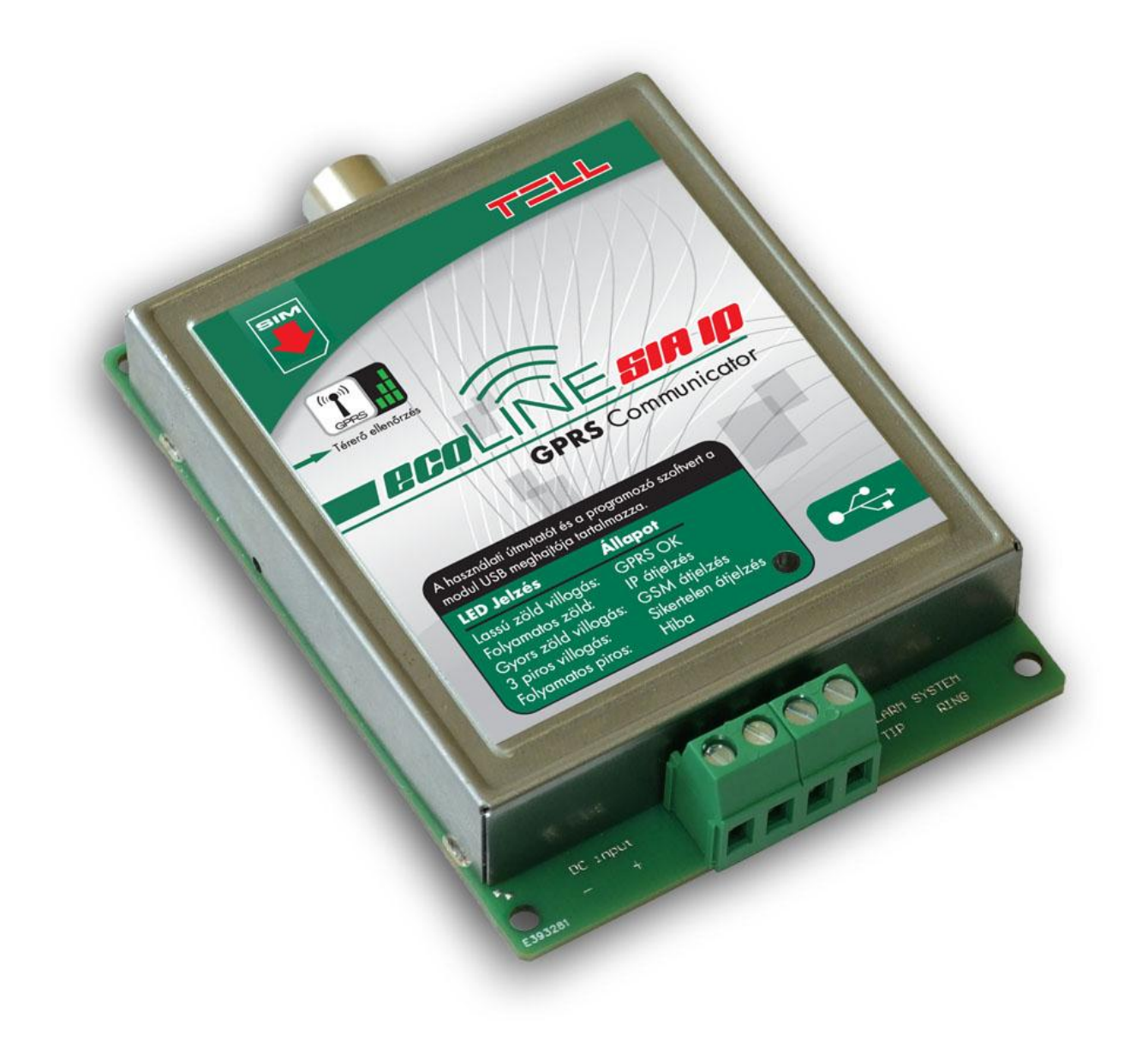

## Tartalomjegyzék

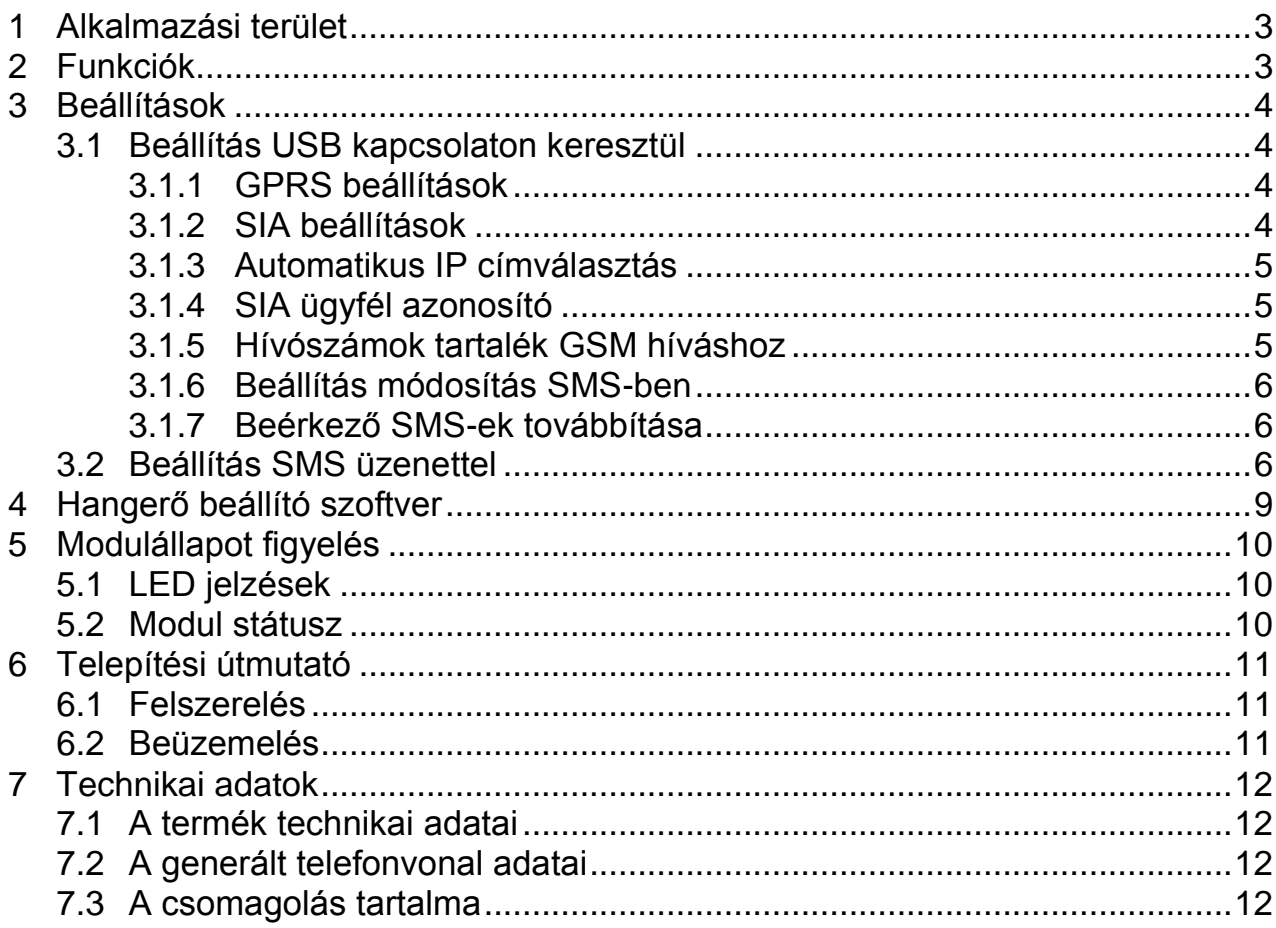

# <span id="page-2-0"></span>**1 Alkalmazási terület**

Riasztóközpontok távfelügyeleti kommunikátora, mely a telefonos Contact ID jelzéseket SIA IP formátumra konvertálja és a mobil GPRS hálózaton létrehozott IP csatornán továbbítja a távfelügyeleti vevőegységnek. Bármilyen riasztóközponthoz használható, amely képes vezetékes telefonvonalon távfelügyeletre jelzést küldeni Contact ID formátummal. Az adapter segítségével a riasztó jelzései GPRS hálózaton keresztül jutnak el a távfelügyelet IP vevőegységéhez, ANSI/SIA DC-09-2007 szabványnak megfelelő SIA IP protokoll használatával. Nincs szükség központi szerverre, csak egy végponti IP vevőegységre internet kapcsolattal. A modul a TELLMon vevőegységgel és minden olyan IP vevőegységgel képes működni, amely támogatja a fent említett SIA IP protokollt. A vevőegység felismerése és a váltás a SIA IP és a TELLMon protokoll között automatikusan történik kapcsolódáskor, ezért a kommunikációs protokollt nem szükséges beállítani.

# <span id="page-2-1"></span>**2 Funkciók**

- Contact ID formátum konvertálása és jelzés küldése SIA IP formátumban
- Vevőegység oldali statikus IP cím és domain támogatás
- Tartalék kommunikáció GSM hanghíváson keresztül Contact ID formátumban
- Beérkező SMS üzenetek továbbítása
- Beállítás PC szoftverrel vagy SMS üzenettel
- Automatikus átviteli út ellenőrzés és kiválasztás a beállított IP címek között
- Adatforgalmi becslés a megadott tesztjelentés gyakoriság alapján
- A programozó szoftvert és a termék dokumentációt a beépített USB háttértároló tartalmazza

Alapvetően az átjelzés két útvonalon valósulhat meg: mobilinterneten keresztül SIA IP alapú kommunikációval, vagy tartalék opcióként GSM hanghíváson keresztül kapcsolt vonali DTMF vevőegység felé. Amennyiben a riasztóközpont valamely IP címhez hozzárendelt hívószámot tárcsázza, az átjelzés mobilinterneten keresztül valósul meg. Ha a riasztóközpont a modulban nem definiált, vagy a GSM hívás szűrés opciónál konfigurált hívószámot tárcsáz, úgy az átjelzés GSM hanghíváson keresztül történik.

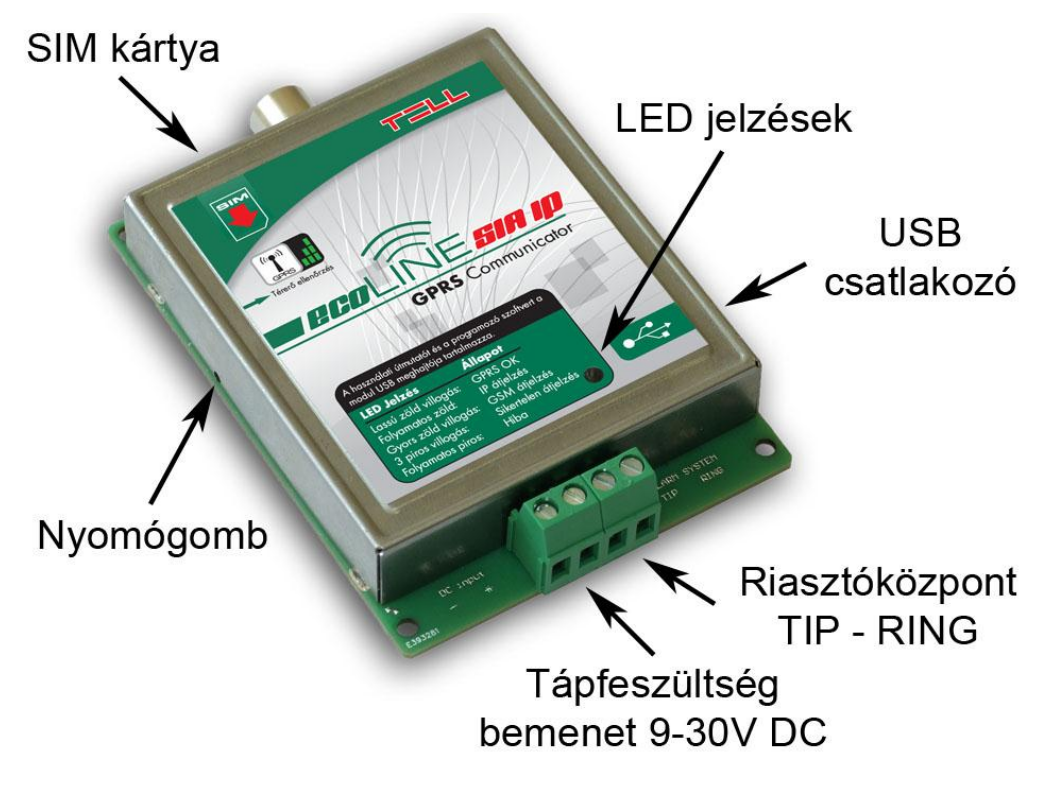

# <span id="page-3-0"></span>**3 Beállítások**

#### <span id="page-3-1"></span>**3.1 Beállítás USB kapcsolaton keresztül**

A termék programozó szoftvere és a kézikönyve megtalálható a modul USB háttértárolóján. A számítógép USB portjára történő csatlakoztatás után, ha röviden megnyomja a modul bal oldalán, a furat mögött található mikrokapcsolót egy arra alkalmas eszközzel, akkor a modul általános USB háttértárolóként jelenik meg a számítógép meghajtói között, 2 perces időtartam erejéig. Amennyiben ezt követően ismételten használni szeretné a háttértárolót, nyomja meg újra a mikrokapcsolót. A mikrokapcsoló megnyomásának hatására a modulon található LED villogással jelzi az aktuális térerőt is.

Windows XP esetében, amennyiben a mikrokapcsoló megnyomását követően nem jelenik meg a háttértároló néhány másodpercen belül, akkor az eszközkezelőben el kell távolítani a rendszer által a modul csatlakoztatásakor létrehozott, sárga felkiáltójellel jelölt "*HID-szabványnak megfelelő eszközt*", majd a "*Hardverváltozások keresése*" ikonra kattintással újra fel kell deríttetni a rendszerrel a csatlakoztatott eszközt.

A programozó szoftvert a háttértárolón az alábbi útvonalon találja: [*Meghajtó betűjele*]:\Software\REMOTER\Remoter.exe

A programozó szoftver az alábbi operációs rendszereken futtatható:

- **Windows XP SP2**
- **Windows 7 (32/64 bit)**
- **Windows 8.x (32/64 bit)**
- **Windows 10 (32/64 bit)**

A programozó szoftverrel az alábbi beállításokat végezheti el:

#### <span id="page-3-2"></span>**3.1.1 GPRS beállítások**

- **APN név**: internet hozzáférési pont neve (a SIM kártyához tartozik, a mobil szolgáltató adja meg)
- **Azonosító és jelszó:** az APN-hez tartozó azonosító és jelszó (csak abban az esetben kell megadni, ha az adott APN-hez ezt a mobilszolgáltató kéri)

Hibás vagy hiányos APN beállítások esetén a modul 3 percenként újraindul!

### <span id="page-3-3"></span>**3.1.2 SIA beállítások**

A riasztóközpont beállításától függően a modul a jelzéseket maximum 4 IP címre, vagy domain-re tudja továbbítani. Az eseménykódok szűrését és csoportosítását a megfelelő vevőegység felé a riasztóközpont valósíthatja meg. A riasztó által tárcsázott számokat a modul összerendeli a hozzá beállított IP címekkel, majd konvertálja az eseménykódokat IP alapú formátumra és továbbküldi a beállított vevőegység felé.

A kapcsolatok folyamatos vizsgálata érdekében tesztjelentés (életjel) engedélyezésére van lehetőség. A tesztjelentéseket külön-külön engedélyezheti az IP címekre, egymástól függetlenül, kivéve az első (legmagasabb prioritású) cím esetében, amelyre ez mindig engedélyezett. A tesztjelentés küldés gyakorisága másodpercben állítható be. Ez alapján kalkulálásra kerül egy becsült adatforgalom, azaz, hogy mekkora havi adatforgalom várható a konfigurált beállításokat alkalmazva.

- **Telefonszámok:** amikor a riasztóközpont az itt megadott számot tárcsázza, a modul a jelzéseket az adott hívószámhoz hozzárendelt IP címre továbbítja. Az itt megadott számnak pontosan egyezni kell a riasztóközpont által tárcsázott hívószámmal, egyébként a modul nem adja ki a handshake jelet.
- **IP cím:** írja be annak a vevőegységnek az IP címét vagy domain elérhetőségét, ahová a jelzéseket szeretné továbbítani, amikor a riasztóközpont az adott címhez hozzárendelt hívószámot tárcsázza. Domain-hez csak akkor lehetséges a kapcsolódás, ha olyan APN-ben van a modulba helyezett SIM kártya, amelyikhez tartozik DNS kiszolgáló. Zárt APN
- **Port:** adja meg az IP címhez tartozó port számot, amelyen keresztül a vevőegység fogadja a továbbított jelzéseket.

használata esetén domain nem használható.

- **Tesztjelentés gyakoriság:** adja meg az életjel küldés gyakoriságát másodpercben, amely a kapcsolat ellenőrzését szolgálja a modul és az adott IP címen található vevőegység között.
- **Tesztjelentés küldés:** ha ezt az opciót engedélyezi, akkor a modul a beállított gyakorisággal *mindig* küld életjelet az adott IP címre. Ha nincs engedélyezve ez az opció, akkor a modul csak abban az esetben küld életjelet az adott IP címre, ha ez feltétlenül szükséges, vagyis ha a magasabb prioritású IP címek nem elérhetőek. A legmagasabb prioritású (első) IP címre mindig küld életjelet, ez nem módosítható.
- **Becsült adatforgalom:** a becsült havi adatforgalmat mutatja, a beállított teszt küldési gyakoriság függvényében. **FIGYELEM! A BECSÜLT HAVI ADATFORGALOM CSAK A TESZTJELENTÉSEKBŐL SZÁRMAZÓ ADATFORGALMAT VESZI FIGYELEMBE, NEM EGYEZIK MEG A MODUL TELJES HAVI ADATFORGALMÁVAL!**

### <span id="page-4-0"></span>**3.1.3 Automatikus IP címválasztás**

Ha az itt megadott számot tárcsázza a riasztóközpont, akkor az átjelzés a legmagasabb prioritású elérhető IP címre fog történni. A prioritási sorrend megfelel az IP címek fizikai sorrendjének (SIA-IP1 to SIA-IP4).

### <span id="page-4-1"></span>**3.1.4 SIA ügyfél azonosító**

Itt adja meg a riasztóközpontba programozott ügyfél azonosítót. Több partíció / ügyfél azonosító használata esetén az első partíció ügyfél azonosítóját adja meg. A modul ezzel az azonosítóval fogja küldeni a beállított tesztjelentéseket (életjelet). A SIA ügyfél azonosító minimum 1, maximum 6 karakter hosszú lehet. Ne töltse ki nullákkal az ügyfél azonosítót!

### <span id="page-4-2"></span>**3.1.5 Hívószámok tartalék GSM híváshoz**

Ha a *"GSM hívás szűrés"* funkció engedélyezve van, akkor amennyiben a riasztóközpont a "*Hívószámok tartalék GSM híváshoz"* mezőkben megadott telefonszámok valamelyikét tárcsázza, a modul GSM hanghívást indít az adott telefonszámra és engedi a riasztóközpontot az adott híváson keresztül kommunikálni. Amennyiben a szűrés funkció nincs engedélyezve, úgy bármilyen, a modulba be nem állított telefonszámot tárcsáz a riasztóközpont, az átjelzés GSM hanghíváson keresztül valósul meg.

Összesen 6 db kapcsoltvonalas vevőegység telefonszám adható meg, melyeket a riasztóközpont tartalék GSM híváson történő átjelzés céljából hívhat.

#### <span id="page-5-0"></span>**3.1.6 Beállítás módosítás SMS-ben**

Ennél a beállításnál adhatja meg azt a jogosult telefonszámot, amelyről SMS parancsokkal megváltoztathatja a modul beállításait. A beállító SMS parancsokról a *"[Beállítás SMS üzenettel](#page-5-2)"* fejezetben talál bővebb információkat.

#### <span id="page-5-1"></span>**3.1.7 Beérkező SMS-ek továbbítása**

A modul a beérkezett üzeneteket az itt megadott telefonszámra továbbítja, ez pl. feltöltős SIM kártyák egyenleg-információjának továbbítására használható. Ha nincs megadva telefonszám, a modul automatikusan törli a beérkező SMS üzeneteket.

<span id="page-5-2"></span>**Figyelem! Ide NE írja be a modulba helyezett SIM kártya telefonszámát!**

#### **3.2 Beállítás SMS üzenettel**

Lehetőség van a modul beállítására és az állapotának lekérdezésére a modul telefonszámára SMS-ben küldött parancsokkal, amelyeket az alábbi táblázat tartalmaz. Első lépésként állítsa be a SUPERUSER telefonszámot, erről fogadja el a modul a későbbiekben a beállító parancsokat:

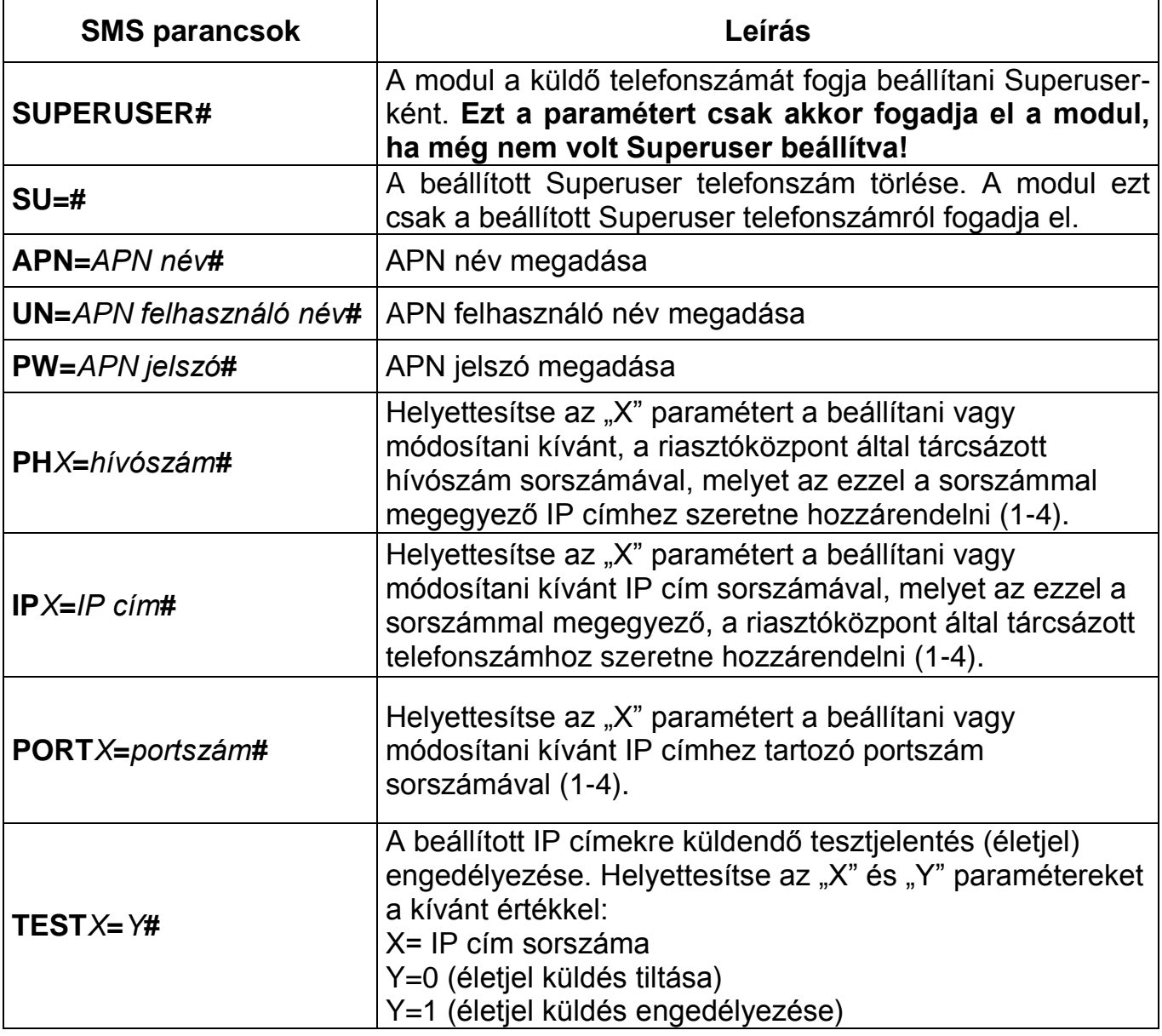

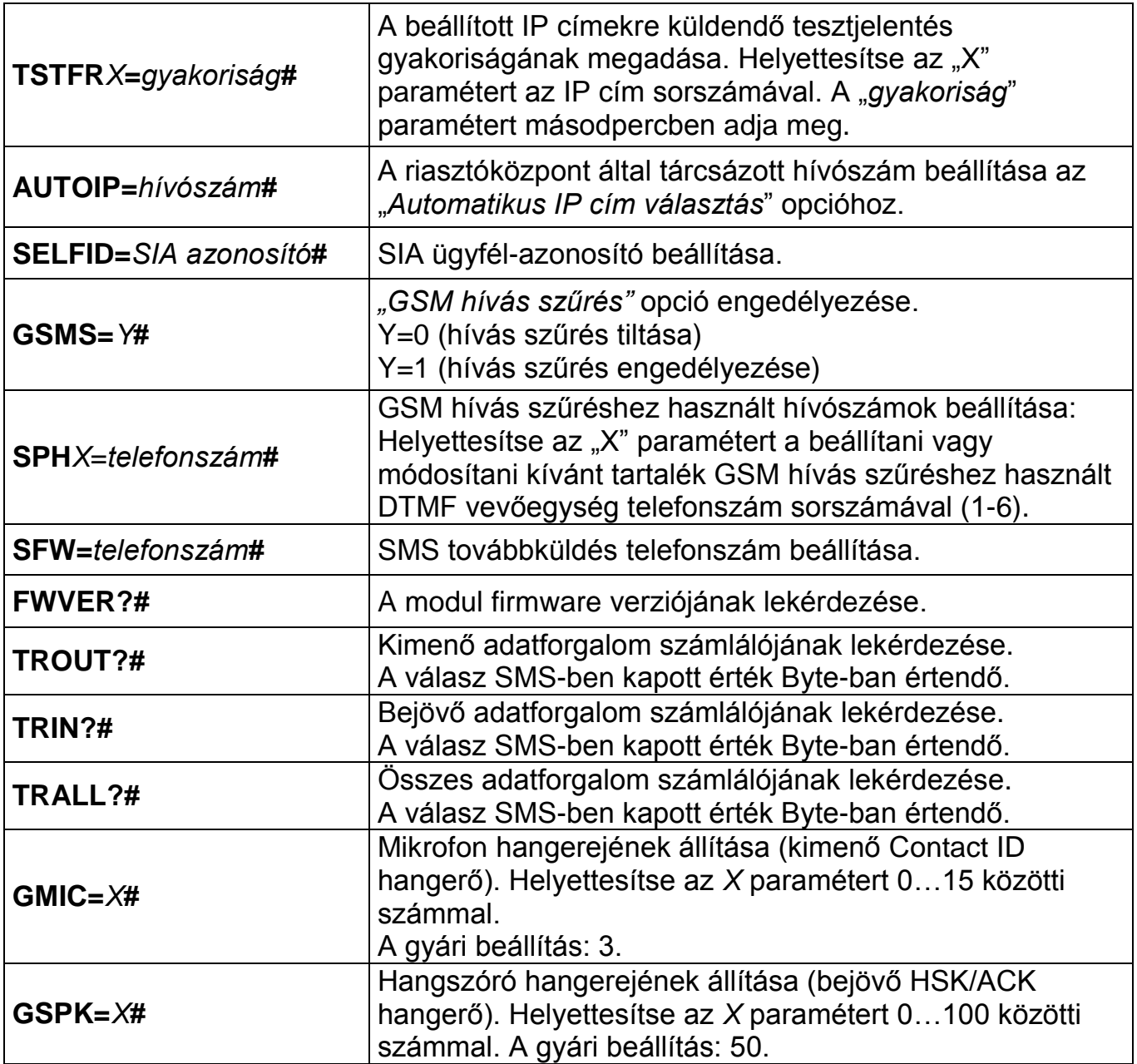

A beállító SMS parancsoknak minden esetben a kettős kereszt "**#**" karakterrel kell végződni. Több parancs is küldhető egy SMS-en belül, de az SMS hossza nem haladhatja meg a 160 karaktert. Amennyiben a modul által küldött válasz SMS meghaladná a 160 karaktert, úgy az SMS-ből csak az első 160 karakter kerül elküldésre. Parancs vagy gépelési hiba esetén a válasz SMS minden esetben: **"SYNTAX ERROR!"** és a hibás parancs nem kerül végrehajtásra. SMS parancsokat csak a **SUPERUSER** telefonszámról fogad el a modul.

### **Beállítás törlés:**

Beállítás törléséhez az egyenlőség jel után ne adjon meg értéket. Ez a fenti táblázatban található minden beállító parancsra alkalmazható. Példa:

- **PH2=#** : a második IP címhez hozzárendelt hívószám törlése
- **IP3=#** : a harmadik IP cím törlése
- **SPH3=#** : a harmadik tartalék GSM telefonszám törlése
- **SFW=#** : SMS továbbítás telefonszám törlése

### **Beállítás lekérdezés:**

Beállítás lekérdezéséhez a parancs után illesszen be egy kérdőjelet. Ez a fenti táblázatban található minden beállító parancsra alkalmazható. Példa:

- **PH2?#** : a második IP címhez hozzárendelt hívószám lekérdezése
- **IP3?#** : a harmadik IP cím lekérdezése
- **SPH3?#** : a harmadik tartalék GSM telefonszám lekérdezése
- **SFW?#** : SMS továbbítás telefonszám lekérdezése

#### **Példa az SMS parancsok használatára:**

Ahhoz, hogy az első, a riasztóközpont által tárcsázott szám melyhez IP címet szeretnénk hozzárendelni 1111, az első IP cím 111.112.113.114 és az első IP címhez tartozó port száma 9999 legyen, a következő SMS üzenetet kell küldeni a modul SIM kártyájára:

#### **PH1=1111#IP1=111.112.113.114#PORT1=9999#**

Ha **korábban beállított hívószámot** szeretne **törölni**, akkor hagyja üresen a "*hívószám*" helyét (pl.: a riasztóközpont által tárcsázott 2. hívószám törléséhez: **PH2=#** parancsot kell elküldeni).

Ha **korábban beállított hívószámot** szeretne **lekérdezni**, akkor hagyja el az egyenlőség "=" karaktert és a "*hívószám*" helyett kérdőjel "?" karaktert írjon az üzenetbe (pl.: a riasztóközpont által tárcsázott 2. hívószám lekérdezéséhez: **PH2?#** parancsot kell elküldeni).

# <span id="page-8-0"></span>**4 Hangerő beállító szoftver**

A hangerő beállító szoftver (Volsetter.exe) a gyártói weboldalról [\(www.tell.hu\)](http://www.tell.hu/) tölthető le, melynek segítségével módosíthatja a GSM hanghívás hangerő szinteket, amennyiben ez szükséges és indokolt. Erre abban az esetben lehet szükség, ha az adott telepítési helyszínen a körülmények okozta hangminőség vagy hangerő problémát tapasztal.

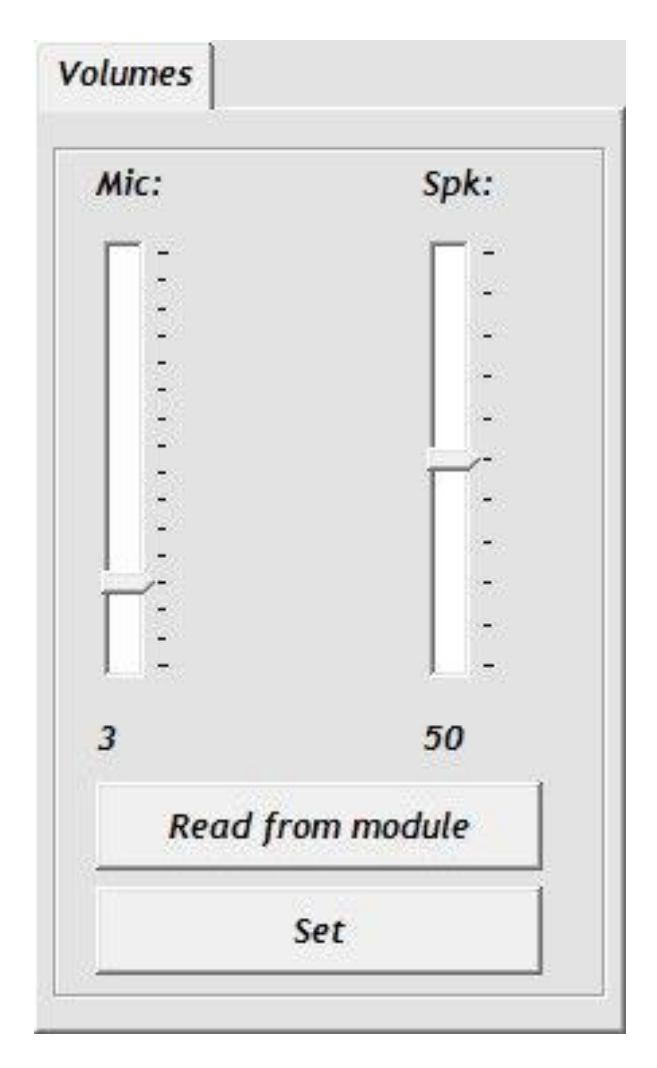

A szoftver használata:

- Indítsa el a Volsetter.exe programot.
- Csatlakoztassa a modult USB-re. A szoftver automatikusan csatlakozik a modulhoz, majd elérhetővé válnak a kiolvasás (Read) és beállítás (Set) gombok.
- Olvassa ki az aktuális beállítást a "**Read from module**" gombbal.
- **Mic** hangerő: mikrofon hangerő (kimenő Contact-ID).
- **Spk** hangerő: hangszóró hangerő (bejövő HSK/ACK jel).
- Módosítsa a kívánt hangerőt, majd töltse rá a beállítást a modulra a "**Set**" gombbal. Figyelem! Már kismértékű módosítás is nagy változást okoz a hangerőben, ezért javasolt kis léptékben végezni a módosítást a megfelelő irányba, majd ismételten ellenőrizni a hangminőséget és tesztelni az átjelzést!
- Rátöltést követően az új beállítás a következő hanghívásban érvényesül.

# <span id="page-9-0"></span>**5 Modulállapot figyelés**

#### <span id="page-9-1"></span>**5.1 LED jelzések**

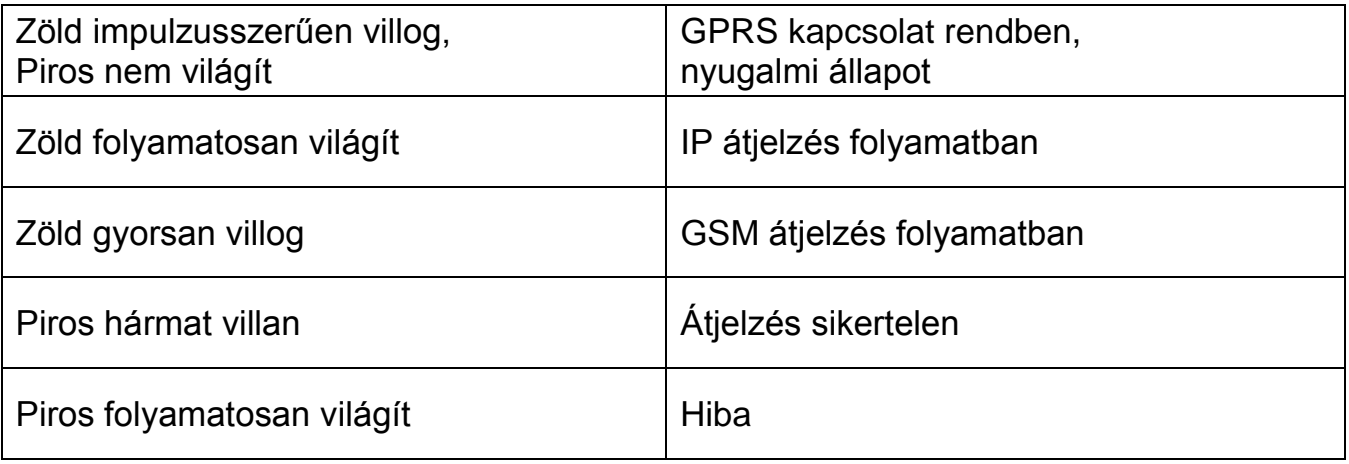

#### <span id="page-9-2"></span>**5.2 Modul státusz**

A "Modul státusz" ablakban ellenőrizhető a csatlakoztatott ecoLINE SIA IP Adapter állapota (verzió, rendszeridő, GSM vonal státusza, GPRS hálózat státusza, vonal állapot, valamint egy CTID lista).

Elérhető állapotinformációk:

- **Verzió:**
	- **- Típus:** a modul típusát jelzi
	- **- HW:** a modul hardver verzióját jelzi
	- **- FW:** a modul firmware verzióját jelzi
- **Rendszeridő:**
	- **- Dátum, óra:** a csatlakoztatott modul belső órája
	- **- Üzemidő:** a modul legutolsó újraindulása óta eltelt idő
- **GSM:**
	- **- GSM térerő**
	- **- Üzemidő:** a modul GSM hálózatra kapcsolódása óta eltelt idő
- **GPRS hálózat:**
	- **- Modul IP cím:** a modul aktuális IP címe
	- **- Üzemidő:** a modul GPRS hálózatra kapcsolódása óta eltelt idő
	- **- Forgalom:** a modul GPRS hálózatra kapcsolódása óta forgalmazott adatmennyiség
	- **- Kapcsolatok száma:** az aktuális IP kapcsolatok száma
- **Kommunikáció:**
	- **- Vonal állapot:** a szimulált telefonvonal aktuális állapota
	- **- Tárcsázott szám:** a modul által legutoljára tárcsázott szám
	- **- Protokoll**
- **Eseményfigyelés:** lista az átjelzett CID eseményekről.

# <span id="page-10-0"></span>**6 Telepítési útmutató**

### <span id="page-10-1"></span>**6.1 Felszerelés**

- Végezzen térerő mérést mobiltelefonjával, majd a beszerelést követően ezt ismételje meg az eszközzel! Előfordulhat, hogy a kívánt helyen a térerő nem kielégítő, így még felszerelés előtt módosítható az eszköz helye.
- Ne szerelje az eszközt olyan helyre, ahol erős elektromágneses zavarok érhetik, pl. villamos-motorok közelébe.
- Ne szerelje nedves, illetve magas páratartalmú helyekre.
- Antenna csatlakoztatás: rögzítése az antenna csatlakozóját a modul FME-M csatlakozójába. A csomagban található antenna normál vételi körülmények mellett jó átvitelt biztosít. Az esetlegesen előforduló térerő problémák és/vagy hullám interferencia (fading) esetén használjon más, nagyobb nyereségű antennát, vagy keressen előnyösebb helyet a terméknek.

### <span id="page-10-2"></span>**6.2 Beüzemelés**

- A SIM kártyán tiltsa le a PIN-kód kérését, a hangpostát és a hívásértesítést.
- A SIM kártyára aktiválja a szolgáltatónál a hívószám küldés szolgáltatást.
- A SIM kártyára aktiválja a mobil adatforgalmi csomagot.
- A SIM kártyát a modul matricáján lévő rajzon jelzett módon helyezze be kattanásig a foglalatba.

Ha ki szeretné venni a SIM kártyát, nyomja meg befelé a foglalatból kilógó részét.

- Az antenna legyen rögzítve az ecoLINE modulba.
- Az eszköz tápfeszültségre tehető. Győződjön meg, hogy az energiaellátás elegendő-e a modul üzemelésére. A modul nyugalmi áramfelvétele 110 mA, de kommunikáció közben elérheti a 400 mA-t.

A modul 24 óránként végrehajt egy tervezett automatikus újraindulást.

# <span id="page-11-0"></span>**7 Technikai adatok**

### <span id="page-11-1"></span>**7.1 A termék technikai adatai**

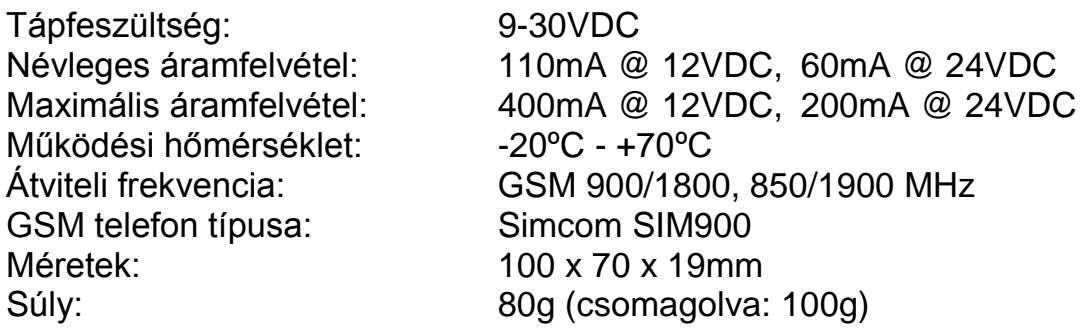

### <span id="page-11-2"></span>**7.2 A generált telefonvonal adatai**

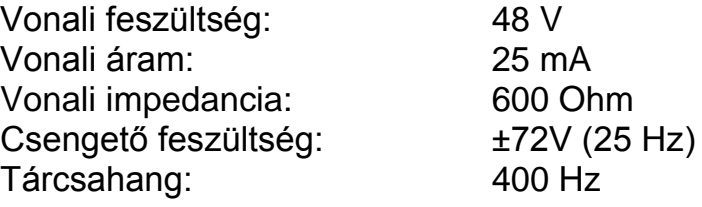

### <span id="page-11-3"></span>**7.3 A csomagolás tartalma**

- ecoLINE SIA IP modul
- GSM 900MHz / 1800MHz antenna (0dB)
- Tépőzáras rögzítő
- Telepítési és alkalmazási útmutató
- Garancialevél